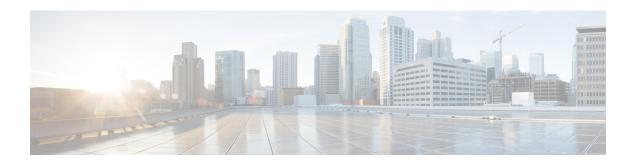

# **BGP Large Community**

The BGP large communities attribute provides the capability for tagging routes and modifying BGP routing policy on routers. BGP large communities can be appended or removed selectively on the large communities attribute as the route travels from router to router. The BGP large communities are similar attributes to BGP communities, but with a twelve octet size. The large communities attribute specifies an unordered set of non-duplicated large communities. However, there are no well-known large communities as in communities. The BGP large communities are split logically into a 4 octet Global Administrator field and a 8 octet Local Administrator field. A 4 octet Autonomous System can fit into the Global Administrator field.

- Information About the BGP Large Community Feature, on page 1
- How to Configure the BGP Large Community, on page 2
- BGP Large Community Configuration Example, on page 11
- Additional References, on page 12
- Feature Information for BGP Large Communities , on page 13

# **Information About the BGP Large Community Feature**

### **BGP Large Community Overview**

The BGP large communities attribute provides the capability for tagging routes and modifying BGP routing policy on routers. BGP large communities can be appended or removed selectively on the large communities attribute as the route travels from router to router. When large communities are specified in commands, they are specified as three non-negative decimal integers separated by colons. For example as 1:2:3. The first interger represents the Global Administrator field, and the other two integers represent the Local Administrator field.

The BGP large communities attribute behaves similar to regular communities and is used for the similar purposes. For more information on BGP large community, see the rfc8092 document.

## **Large Community Lists**

A BGP large community list is used to create groups of large communities which can be used in a match clause of a route map. You can use large communities to control the routing policy. Routing policy allows you to filter the routes you receive or advertise, or modify the attributes of the routes you receive or advertise. You can also use a large community list to delete the large communities selectively. There are two types of large community lists:

- Standard large community lists—Specifies large communities.
- Expanded large community lists—Specifies large communities using a regular expression.

A large community list can be either named or numbered. Both named and numbered large community lists can be either standard or expanded. All the rules of numbered large community lists apply to named large community lists, except that there is no limit on the number of named community lists that can be configured.

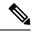

Note

A maximum of 99 (range 1-99) numbered standard large community lists and 401 (range 100-500) numbered expanded large community lists can be configured. Named large community lists do not have this limitation.

### **BGP Large Communities Attribute**

In a BGP large community, the large community value is encoded as a 12 octet number. The following image displays the syntax of the large communities attribute.

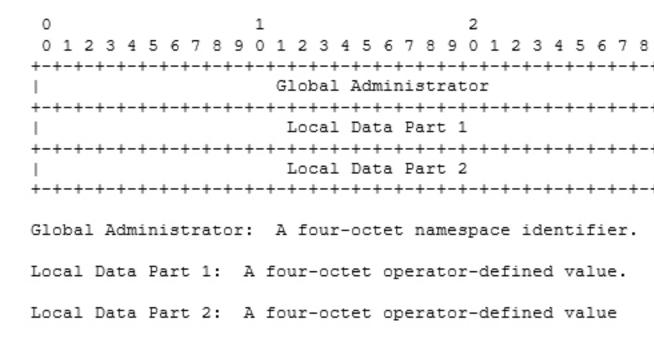

# **How to Configure the BGP Large Community**

### **Enabling BGP Large Communities**

To enable large communities, perform the following steps.

#### **SUMMARY STEPS**

- 1. configure terminal
- **2.** router bgp autonomous-system-number
- **3. neighbor** *IP address* **remote-as** *autonomous-system-number*
- 4. address-family  $\{ipv4 \mid ipv6\}$   $\{unicast \mid multicast\}$
- 5. neighbor IP address activate
- **6. neighbor** *IP address* **send-community** [**both** | **extended** | **standard**]
- 7. exit
- 8. exit
- 9. end

#### **DETAILED STEPS**

|        | Command or Action                                               | Purpose                                                                                      |  |
|--------|-----------------------------------------------------------------|----------------------------------------------------------------------------------------------|--|
| Step 1 | configure terminal                                              | Enters global configuration mode.                                                            |  |
|        | Example:                                                        |                                                                                              |  |
|        | Device# configure terminal                                      |                                                                                              |  |
| Step 2 | router bgp autonomous-system-number                             | Enters router configuration mode for the specified routing                                   |  |
|        | Example:                                                        | process.                                                                                     |  |
|        | Device(config)# router bgp 64496                                |                                                                                              |  |
| Step 3 | neighbor IP address remote-as<br>autonomous-system-number       | Enters global address family configuration mode.                                             |  |
|        | Example:                                                        |                                                                                              |  |
|        | Device(config-router)# neighbor 209.165.201.1 remote-as 100     |                                                                                              |  |
| Step 4 | address-family {ipv4   ipv6} {unicast   multicast}              | Enters global address family configuration mode.                                             |  |
|        | Example:                                                        | Note It also supports other available address families.                                      |  |
|        | Device(config-router-neighbor)# address-family ipv4 multicast   |                                                                                              |  |
| Step 5 | neighbor IP address activate                                    | Enters global address family configuration mode and                                          |  |
|        | Example:                                                        | activates the BGP neighbor.                                                                  |  |
|        | Device(config-router-af)# neighbor 209.165.201.1 activate       |                                                                                              |  |
| Step 6 | neighbor IP address send-community [both   extended   standard] | Configures the router to send the large communities attribute to the neighbor 209.165.201.1. |  |
|        | Example:                                                        |                                                                                              |  |

|        | Command or Action                                                                  | Purpose                                                                                                    |  |
|--------|------------------------------------------------------------------------------------|----------------------------------------------------------------------------------------------------|--|
|        | Device(config-router-neighbor-af) # neighbor 209.165.201.1 send-community standard | <ul> <li>Both—Sends extended community, large community, and standard communities attributes to the neighbor.</li> <li>Extended—Sends the extended communities attribute to the neighbor.</li> <li>Standard—Sends large community and also standard</li> </ul>                                                                     |  |
|        |                                                                                    | communities attribute to the neighbor.                                                                                                    |  |
|        |                                                                                    | When configuring the command, not specifying any keyword is equivalent to configuring the standard keyword (no keyword will be displayed in the configuration). When configuring both standard keyword and extended keyword, that will be equivalent to configuring both keyword (both keyword is displayed in the configuration). |  |
| Step 7 | exit                                                                               | Exits address-family mode and enters global configuration                                                                                                    |  |
|        | Example:                                                                           | mode.                                                                                                    |  |
|        | Device(config-router-neighbor-af)# exit                                            |                                                                                                    |  |
| Step 8 | exit                                                                               | Exits router configuration mode and enters global                                                                                                    |  |
|        | Example:                                                                           | configuration mode.                                                                                                    |  |
|        | Device(config-router)# exit                                                        |                                                                                                    |  |
| Step 9 | end                                                                                | Exits configuration mode and enters privileged EXEC mode.                                                                                                    |  |
|        | Example:                                                                           |                                                                                                    |  |
|        | Device(config)# end                                                                |                                                                                                    |  |

## **Defining a BGP Large Community List**

To define a BGP large community list, perform the following steps. BGP large community supports named and numbered community lists.

#### **SUMMARY STEPS**

- 1. configure terminal
- **2. ip large-community-list** {list-number | **standard** list-name } {**deny** | **permit**} community-number large-community
- 3. ip large-community-list {list-number | expanded list-name} {deny | permit} regexp
- 4. end

#### **DETAILED STEPS**

|        | Command or Action                                                                                                    | Purpose                                                                                                    |
|--------|----------------------------------------------------------------------------------------------------|----------------------------------------------------------------------------------------------------|
| Step 1 | configure terminal                                                                                                    | Enters global configuration mode.                                                                                                    |
|        | Example:                                                                                                    |                                                                                                    |
|        | Device# configure terminal                                                                                                    |                                                                                                    |
| Step 2 | ip large-community-list {list-number   standard list-name } {deny   permit} community-number large-community                                                             | Defines a standard large community list. A standard large community list is composed of a set of entries, each specifying a set of large community lists. |
|        | Example:                                                                                                    |                                                                                                    |
|        | Numbered Large Community List                                                                                                    |                                                                                                    |
|        | Device(config)# ip large-community-list 1 permit 1:2:3 5:6:7 Device(config)# ip large-community-list 1 permit 4123456789:4123456780:4123456788                           |                                                                                                    |
|        | Named Large Community List                                                                                                    |                                                                                                    |
|        | Device(config)# ip large-community-list standard LG_ST permit 1:2:3 5:6:7 Device(config)# ip large-community-list standard LG_ST permit 4123456789:4123456780:4123456788 |                                                                                                    |
| Step 3 | ip large-community-list {list-number   expanded list-name} {deny   permit} regexp                                                                                        | Defines an expanded large community list. An expanded large community list is composed of a set of entries, each                                          |
|        | Example:                                                                                                    | specifying a regular expression used to match a set of large communities.                                                                                 |
|        | Numbered Extended Large Community List                                                                                                    | communities.                                                                                                    |
|        | <pre>Device(config)# ip large-community-list 100 permit    ^5:.*:7\$</pre>                                                                                               |                                                                                                    |
|        | Device(config)# ip large-community-list 100 permit ^5:.*:8\$                                                                                                    |                                                                                                    |
|        | Named Extended Large Community List                                                                                                    |                                                                                                    |
|        | Device(config)# ip large-community-list expanded LG_EX permit ^5:.*:7\$ Device(config)# ip large-community-list expanded LG_EX permit ^5:.*:8\$                          |                                                                                                    |
| Step 4 | end                                                                                                    | Exits configuration mode and enters privileged EXEC mode.                                                                                                 |
|        | Example:                                                                                                    |                                                                                                    |
|        | Device(config)# end                                                                                                    |                                                                                                    |

# **Matching Large Communities**

To match BGP large communities, perform the following steps.

#### **SUMMARY STEPS**

- 1. configure terminal
- **2.** route-map map-tag [permit | deny] [sequence number]
- **3.** match large-community {list-name | list-numbered }
- 4. exit
- **5.** route-map map-tag [permit | deny] [sequence number]
- **6.** match large-community {list-name | list-numbered } exact-match
- 7. exit
- 8. end

#### **DETAILED STEPS**

|        | Command or Action                                                       | Purpose                                                                                                    |  |
|--------|-------------------------------------------------------------------------|----------------------------------------------------------------------------------------------------|--|
| Step 1 | configure terminal                                                      | Enters global configuration mode.                                                                                                    |  |
|        | Example:                                                                |                                                                                                    |  |
|        | Device# configure terminal                                              |                                                                                                    |  |
| Step 2 | route-map map-tag [permit   deny] [sequence number]                     | Enters route-map configuration mode.                                                                                                    |  |
|        | Example:                                                                |                                                                                                    |  |
|        | Device(config) # route-map test permit 10                               |                                                                                                    |  |
| Step 3 | match large-community {list-name   list-numbered }                      | Matches a large community list.                                                                                                    |  |
|        | <pre>Example:  Device(config-route-map) # match large-community 1</pre> | Matching a standard large community list entry means that all the large communities defined in such entry are included in the large communities attribute in the route we are trying                                                                                                    |  |
|        |                                                                         | to match.                                                                                                    |  |
|        |                                                                         | Matching an expanded large community list entry means<br>the regular expression defined in such entry matches the<br>string representing (in order) all the large communities in<br>the large communities attribute.                                                                                                    |  |
|        |                                                                         | Matching a large community list means matching at least one of its entries with a grant permit. The entries are evaluated in order. If the first entry in matching has a grant permit, we consider the large community list has matched. If the first entry in matching has a grant deny, or there is no entry matching, we consider the large community list has not matched. |  |
|        |                                                                         | Note You can specify more than one large community list. In such a case, a match of any large community list will be consider a global match for the match large community statement.                                                                                                    |  |

|        | Command or Action                                                        | Purpose                                                                                                    |
|--------|--------------------------------------------------------------------------|----------------------------------------------------------------------------------------------------|
| Step 4 | exit Example:                                                            | Exits route-map configuration mode and enters global configuration mode.                                                                                                    |
|        | Device(config-route-map)# exit                                           |                                                                                                    |
| Step 5 | route-map map-tag [permit   deny] [sequence number]  Example:            | Enters the route-map configuration mode and defines the conditions for routes from one routing protocol into another.                                                                            |
|        | Device(config)# route-map test permit 20                                 |                                                                                                    |
| Step 6 | match large-community {list-name   list-numbered } exact-match           | The key word exact-match ensures that there is no large community in the route that is not matched by a large                                                                                    |
|        | Example:  Device(config-route-map) # match large-community 1 exact-match | community in the large community list entry. In other words, the set of large communities in the route must be an exact match of the set of large communities in the large community list entry. |
|        |                                                                          | Note The exact-match keyword is only supported for standard large community lists.                                                                                                    |
| Step 7 | exit                                                                     | Exits route-map configuration mode and enters global                                                                                                    |
|        | Example:                                                                 | configuration mode.                                                                                                    |
|        | Device(config-router-map)# exit                                          |                                                                                                    |
| Step 8 | end                                                                      | Exits configuration mode and enters privileged EXEC mode.                                                                                                    |
|        | Example:                                                                 |                                                                                                    |
|        | Device(config)# end                                                      |                                                                                                    |

## **Setting BGP Large Communities**

To set large communities, perform the following steps.

#### **SUMMARY STEPS**

- 1. configure terminal
- **2.** route-map map-tag [permit | deny] [sequence number]
- $\textbf{3. set large-community} \hspace{0.2cm} \{ \hspace{0.1cm} \textbf{none} \hspace{0.1cm} | \hspace{0.1cm} \textbf{xx1:yy1:zz1....xxn:yyn:zzn} \}$
- 4. exit
- **5.** route-map map-tag [permit | deny] [sequence number]
- 6. set large-community xx1:yy1:zz1....xxn:yyn:zzn additive
- 7. exit
- **8**. end

#### **DETAILED STEPS**

|        | Command or Action                                                   | Purpose                                                                                                    |
|--------|---------------------------------------------------------------------|----------------------------------------------------------------------------------------------------|
| Step 1 | configure terminal                                                  | Enters global configuration mode.                                                                                     |
|        | Example:                                                            |                                                                                                    |
|        | Device# configure terminal                                          |                                                                                                    |
| Step 2 | route-map map-tag [permit deny][sequence number]                    | Enters the route-map configuration mode.                                                                              |
|        | Example:                                                            |                                                                                                    |
|        | Device(config)# route-map foo permit 10                             |                                                                                                    |
| Step 3 | set large-community { none   xx1:yy1:zz1xxn:yyn:zzn}                | This route-map set statement is used to set one or more large communities in a route. The keyword <b>none</b> sets an |
|        | Example:                                                            | empty set of large communities. This is equivalent to an update with no large communities attribute.                  |
|        | Device(config-route-map) # set large-community 1:2:3 5:6:7          |                                                                                                    |
| Step 4 | exit                                                                | Exits route-map configuration mode and enters global                                                                  |
|        | Example:                                                            | configuration mode.                                                                                                   |
|        | Device(config-router-map)# exit                                     |                                                                                                    |
| Step 5 | route-map map-tag [permit deny][sequence number]                    | Enters the route-map configuration mode.                                                                              |
|        | Example:                                                            |                                                                                                    |
|        | Device(config)# route-map foo permit 20                             |                                                                                                    |
| Step 6 | set large-community xx1:yy1:zz1xxn:yyn:zzn additive                 | This route-map set statement is used to set one or more large communities in a route in an additive manner. The       |
|        | Example:                                                            | keyword <b>additive</b> adds the speified large communities without removing the existing large communities.          |
|        | Device(config-route-map) # set large-community 1:2:3 5:6:7 additive |                                                                                                    |
| Step 7 | exit                                                                | Exits route-map configuration mode and enters global                                                                  |
|        | Example:                                                            | configuration mode.                                                                                                   |
|        | Device(config-router-map)# exit                                     |                                                                                                    |
| Step 8 | end                                                                 | Exits configuration mode and enters privileged EXEC mode.                                                             |
|        | Example:                                                            |                                                                                                    |
|        | Device(config)# end                                                 |                                                                                                    |

## **Deleting Large Communities**

To delete BGP large communities, perform the following steps.

#### **SUMMARY STEPS**

- 1. configure terminal
- **2.** route-map map-tag [permit | deny] [sequence number]
- **3. set largecomm-list** { standard | expanded | large-community-list number } **delete**
- 4. exit
- 5. end

#### **DETAILED STEPS**

|        | Command or Action                                                              | Purpose                                                                          |  |
|--------|--------------------------------------------------------------------------------|----------------------------------------------------------------------------------|--|
| Step 1 | configure terminal                                                             | Enters global configuration mode.                                                |  |
|        | Example:                                                                       |                                                                                  |  |
|        | Device# configure terminal                                                     |                                                                                  |  |
| Step 2 | route-map map-tag [permit deny][sequence number]                               | Enters the route-map configuration mode.                                         |  |
|        | Example:                                                                       |                                                                                  |  |
|        | Device(config)# route-map test permit 10                                       |                                                                                  |  |
| Step 3 | set largecomm-list {standard   expanded   large-community-list number } delete | Deletes the large communities based on the matches for the large community list. |  |
|        | Example:                                                                       |                                                                                  |  |
|        | Device(config-route-map) # set largecomm-list 1 delete                         |                                                                                  |  |
| Step 4 | exit                                                                           | Exits route-map configuration mode and enters global                             |  |
|        | Example:                                                                       | configuration mode.                                                              |  |
|        | Device(config-route-map)# exit                                                 |                                                                                  |  |
| Step 5 | end                                                                            | Exits configuration mode and enters privileged EXEC mode.                        |  |
|        | Example:                                                                       |                                                                                  |  |
|        | Device(config)# end                                                            |                                                                                  |  |

## **Verifying the Configuration of the BGP Large Community**

To verify the BGP large community, use the following commands.

This example displays entries in the IP version 4 (IPv4) BGP routing table.

```
Device # show bgp ipv4 unicast 2.2.2.2
BGP routing table entry for 2.2.2.2/32, version 2
Paths: (1 available, best #1, table default)
Not advertised to any peer
Refresh Epoch 1
67001
19.0.101.1 from 19.0.101.1 (19.0.101.1)
Origin IGP, localpref 100, valid, external, best
Large Community: 67001:0:2
rx pathid: 0, tx pathid: 0x0
Updated on Nov 1 2020 01:18:02 PST
```

This example shows a list of routes that contain all of the large communities given in the command. The listed routes may contain additional large communities.

```
Device# show bgp large-community 1:2:3 5:6:7

BGP table version is 17, local router ID is 1.1.1.3

Status codes: s suppressed, d damped, h history, * valid, > best, i - internal, r RIB-failure, S Stale, m multipath, b backup-path, f RT-Filter, x best-external, a additional-path, c RIB-compressed,

Origin codes: i - IGP, e - EGP, ? - incomplete

RPKI validation codes: V valid, I invalid, N Not found

Network

Next Hop

Metric LocPrf Weight Path

*>i 5.5.5.5/32

1.1.1.2

0 100 0 ?

*>i 5.5.5.6/32

1.1.1.2

0 100 0 ?
```

This example displays the listed routes that contain only the given large communities when you add the keyword exact-match in the configuration.

In the last two examples above, the routes 5.5.5.5/32 and 5.5.5.6/32 contain both the large communities 1:2:3 and 5:6:7. The route 5.5.5.6/32 contains some additional large communities.

This example displays a large community list.

```
Device# show ip largecommunity-list 51
Large Community standard list 51
permit 1:2:3 5:6:7
```

This example displays a match with large community list.

#### **Troubleshooting Large Communities**

To debug the large communities, use **debug ip bgp update** command.

```
Device# debug ip bgp update
```

```
*Mar 10 23:25:01.194: BGP(0): 192.0.0.1 rcvd UPDATE w/ attr: nexthop 192.0.0.1, origin ?, metric 0, merged path 1, As_PATH , community 0:44 1:1 2:3, large-community 3:1:244 3:1:245 *Mar 10 23:25:01.194: BGP(0): 192.0.0.1 rcvd 5.5.5.1/32 *Mar 10 23:25:01.194: BGP(0): Revise route installing 1 of 1 routes for 5.5.5.1/32 -> 192.0.0.1(global) to main IP table
```

#### **Memory Display**

The **show ip bgp summary** command displays large community memory information.

```
Device # show ip bgp summary
BGP router identifier 1.1.1.1, local AS number 1
BGP table version is 3, main routing table version 3
2 network entries using 496 bytes of memory
2 path entries using 272 bytes of memory
1/1 BGP path/bestpath attribute entries using 288 bytes of memory
1 BGP community entries using 40 bytes of memory
2 BGP large-community entries using 96 bytes of memory
O BGP route-map cache entries using O bytes of memory
O BGP filter-list cache entries using O bytes of memory
BGP using 1096 total bytes of memory
BGP activity 3/1 prefixes, 3/1 paths, scan interval 60 secs
2 networks peaked at 13:04:52 Mar 11 2020 EST (00:07:25.579 ago)
Neighbor
                          AS MsgRcvd MsgSent TblVer InQ OutQ Up/Down State/PfxRcd
                           2 1245 1245 3
192.0.0.2
                                                       0 0 18:47:56
```

# **BGP Large Community Configuration Example**

The following examples show how to configure policies used to match and manipulate the large communities attribute.

#### **Numbered Standard Large Community List**

This example shows how to configure a numbered large community list.

```
ip large-community-list 1 permit 1:2:3 5:6:7
ip large-community-list 1 permit 4123456789:4123456780:4123456788
```

#### Named Standard Large Community List

This example shows how to configure a named standard large community list.

```
ip large-community-list standard LG_ST permit 1:2:3 5:6:7
ip large-community-list standard LG_ST permit 4123456789:4123456780:4123456788
```

#### **Numbered Expanded Large Community List**

This example shows how to configure a numbered expanded large community list.

```
ip large-community-list 100 permit ^5:.*:7$
ip large-community-list 100 permit ^5:.*:8$
```

#### Named Expanded Large Community List

This example shows how to configure a named expanded large community list.

```
ip large-community-list expanded LG_EX permit ^5:.*:7$
ip large-community-list expanded LG_EX permit ^5:.*:8$
```

#### **Matching Large Communities**

These examples show how to match large communities.

```
route-map foo permit 10
match large-community 1

route-map foo2 permit 10
match large-community 1 exact-match

route-map foo3 permit 10
match large-community 100

route-map foo4 permit 10
match large-community LG_ST exact-match
```

#### **Setting Large Communities**

These examples show how to add large communities to the large communities attribute. The *additive* keyword adds the large communities without removing the existing large communities.

```
route-map foo permit 10
  set large-community 1:2:3 5:6:7
route-map foo2 permit 10
  set large-community 1:2:3 5:6:7 additive
```

#### **Deleting Large Communities**

These examples show how to remove large communities from the large communities attribute.

```
route-map foo
  set large-comm-list 1 delete

route-map foo2
  set largecomm-list 100 delete

route-map foo3
  set largecomm-list LG_ST delete
```

## **Additional References**

#### **Related Documents**

| Related Topic | Document Title                              |  |
|---------------|---------------------------------------------|--|
| BGP commands  | Cisco IOS IP Routing: BGP Command Reference |  |

#### **Technical Assistance**

| Description                                                                                                    | Link |
|----------------------------------------------------------------------------------------------------|------|
| The Cisco Support and Documentation website provides online resources to download documentation, software, and tools. Use these resources to install and configure the software and to troubleshoot and resolve technical issues with Cisco products and technologies. Access to most tools on the Cisco Support and Documentation website requires a Cisco.com user ID and password. |      |

#### Standards and RFCs

| Standard/RFC | Title                           |  |
|--------------|---------------------------------|--|
| RFC-8092     | BGP Large Communities Attribute |  |

# **Feature Information for BGP Large Communities**

The following table provides release information about the feature or features described in this module. This table lists only the software release that introduced support for a given feature in a given software release train. Unless noted otherwise, subsequent releases of that software release train also support that feature.

Use Cisco Feature Navigator to find information about platform support and Cisco software image support. To access Cisco Feature Navigator, go to <a href="http://www.cisco.com/go/cfn">http://www.cisco.com/go/cfn</a>. An account on Cisco.com is not required.

**Table 1: Feature Information for BGP Large Communities** 

| Feature Name          | Releases                          | Feature Information                                                                                                    |
|-----------------------|-----------------------------------|----------------------------------------------------------------------------------------------------|
| BGP Large Communities | Cisco IOS XE Bengaluru<br>17.4.1a | The BGP large communities attribute provides the capability for tagging routes and modifying BGP routing policy on routers. |

Feature Information for BGP Large Communities